## **ФЕДЕРАЛЬНОЕ ГОСУДАРСТВЕННОЕ УНИТАРНОЕ ПРЕДПРИЯТИЕ «ВСЕРОССИЙСКИЙ НАУЧНО-ИССЛЕДОВАТЕЛЬСКИЙ ИНСТИТУТ МЕТРОЛОГИЧЕСКОЙ СЛУЖБЫ» (ФГУП «ВНИИМС»)**

**УТВЕРЖДАЮ**

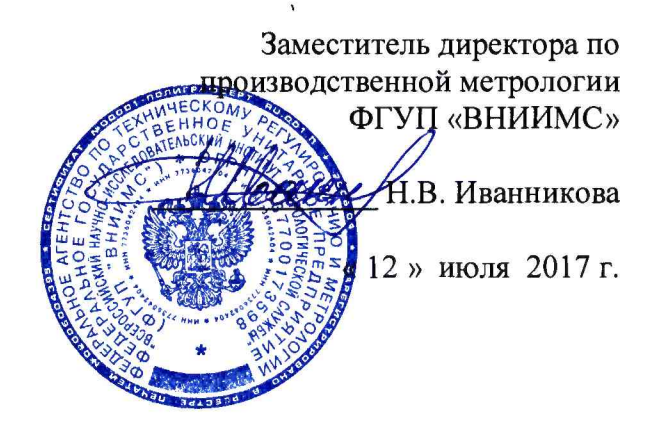

# Манометры-термометры глубинные АЦМ-6 МЕТОДИКА ПОВЕРКИ

# **МП 207Л-063-2017**

г. Москва 2017 г.

# **СОДЕРЖАНИЕ**

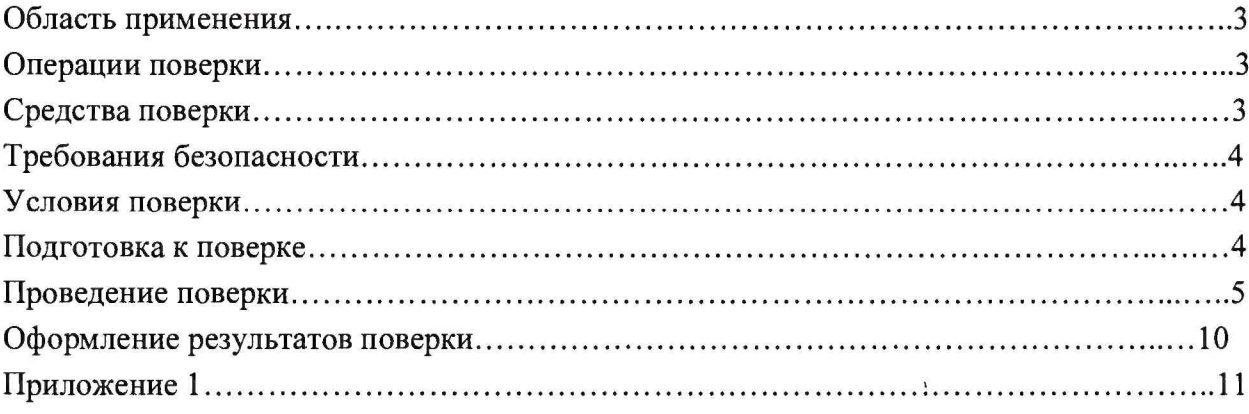

 $\mathbf{r}$ 

 $\mathcal{N}$ 

## 1 ОБЛАСТЬ ПРИМЕНЕНИЯ

1.1 Настоящая методика поверки распространяется на Манометры-термометры глубинные АЦМ-6 (далее - приборы) и устанавливает методы и средства их первичной и периодической поверок.

1.2 Первичную поверку приборов выполняют до ввода в эксплуатацию и после ремонта.

1.3 Периодическую поверку приборов выполняют в процессе эксплуатации через установленный интервал между поверками.

1.4. Интервал между поверками - 2 года.

## 2 ОПЕРАЦИИ ПОВЕРКИ

2.1 При проведении первичной и периодической поверок выполняют операции, приведённые в таблице 1.

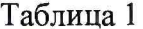

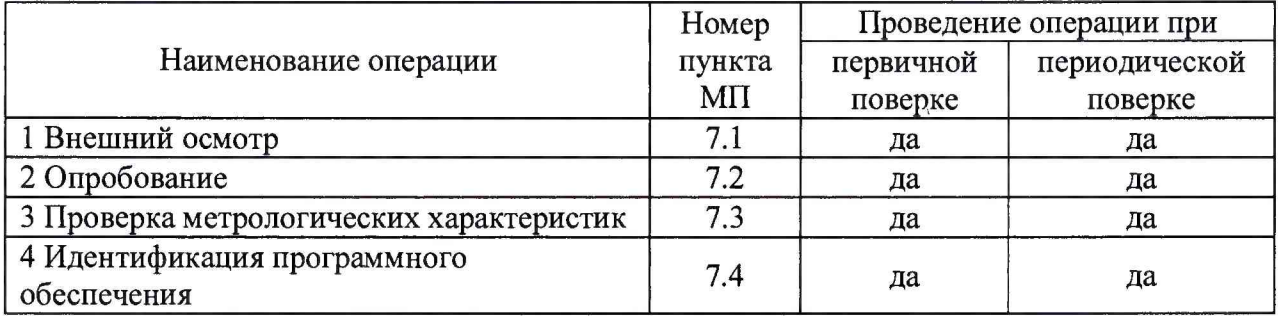

## 3 СРЕДСТВА ПОВЕРКИ

3.1 При проведении поверки применяют основные и вспомогательные средства поверки, перечень которых приведён в таблице 2.

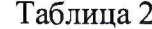

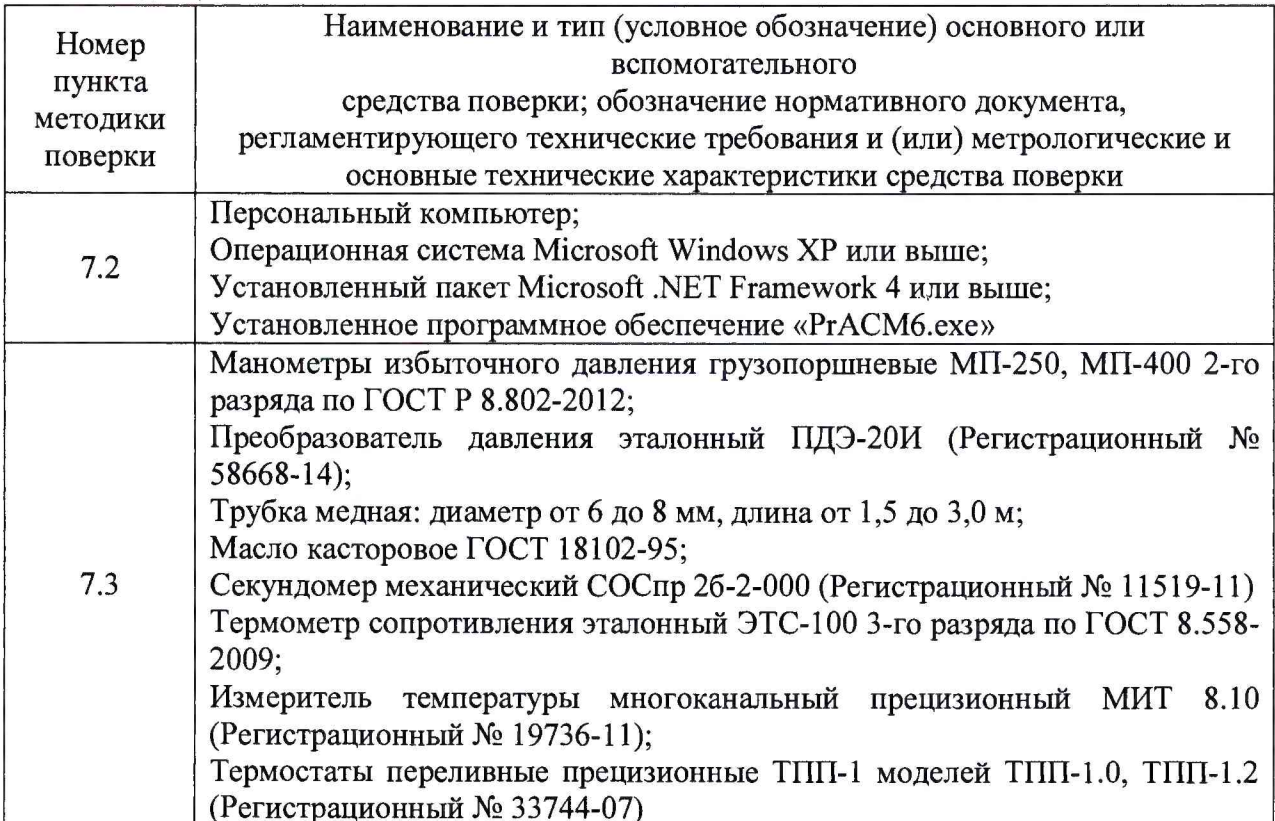

**3.2 Допускается применение других средств измерений с метрологическими** характеристиками, удовлетворяющими следующему критерию:  $\Delta \sim \Delta_n \leq 1/3$ , где:  $\Delta_3$  **погрешность эталонных СИ, А п - погрешность поверяемого прибора.**

**3.3 Применяемые при поверке средства измерений должны иметь действующие свидетельства о поверке.**

## **4 ТРЕБОВАНИЯ БЕЗОПАСНОСТИ**

**4.1 Поверка приборов должна выполняться специалистами, аттестованными в качестве поверителей средств измерений и освоившими работу с прибором.**

**4.2 При проведении поверки необходимо соблюдать требования безопасности, установленные в следующих документах:**

**- ГОСТ 12.2.003-91 ССБТ. Оборудование производственное. Общие требования безопасности;**

**- «Правила технической эксплуатации электроустановок потребителей»;**

**- «Межотраслевые правила по охране труда (правила безопасности) при эксплуатации электроустановок» ПОТ Р М-016-2001, РД 153-34.0-03.150-00;**

**- требования разделов «Указания мер безопасности» эксплуатационной документации на применяемые средства поверки.**

#### **5 УСЛОВИЯ ПОВЕРКИ**

**5.1 При проведении поверки соблюдают нормальные условия:**

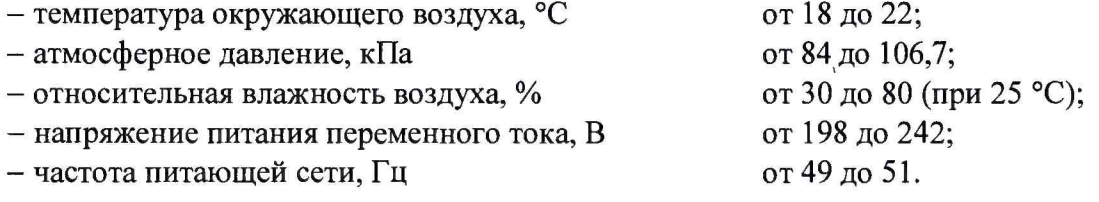

## **6 ПОДГОТОВКА К ПОВЕРКЕ**

**6.1 На поверку представляют следующие документы:**

**- «Манометры-термометры глубинные АЦМ-6. Паспорт (руководство по эксплуатации)»**

**- «Термоманометры Автон. Формуляр» А8Х4.00.00 ФО;**

**- «PrACM6.exe. Руководство пользователя»;**

**- свидетельство о предыдущей поверке прибора (при выполнении периодической поверки);**

**- эксплуатационную документацию на средства поверки;**

**- настоящую методику поверки.**

**6.2 Перед выполнением операций поверки необходимо изучить настоящий документ, эксплуатационную документацию на поверяемые приборы.**

**6.3 Непосредственно перед проведением поверки необходимо подготовить средства поверки к работе в соответствии с их эксплуатационной документацией.**

## 7 ПРОВЕДЕНИЕ ПОВЕРКИ

#### 7.1 Внешний осмотр

При внешнем осмотре устанавливают:

прибора технической - соответствие внешнего вида, комплектности  $\mathbf{H}$ эксплуатационной документации;

- наличие и четкость маркировки;

- отсутствие механических повреждений и дефектов покрытия, ухудшающих внешний вид и препятствующих применению.

Результат проверки положительный, если выполняются все вышеперечисленные требования. При оперативном устранении недостатков, замеченных при внешнем осмотре, поверка продолжается по следующим операциям.

#### 7.2 Опробование

При опробовании проверяют работоспособность прибора: устройство должно зарегистрировать значения давления и температуры, соответствующие действующим. Для этого выполняются следующие операции:

7.2.1 включают персональный компьютер (ПК) с установленным программным обеспечением «PrACM6.exe» (ПО):

7.2.4 Подсоедините кабель связи к разъему прибора и USB - порту ПК.

Включите компьютер и запустите программу GeoApp.exe. Выберите закладку «Приборы/АЦМ-6». В закладке «Запуск» в поле «Выбор прибора» нажмите кнопку «Поиск», при этом должна появиться надпись «АСМ-6».

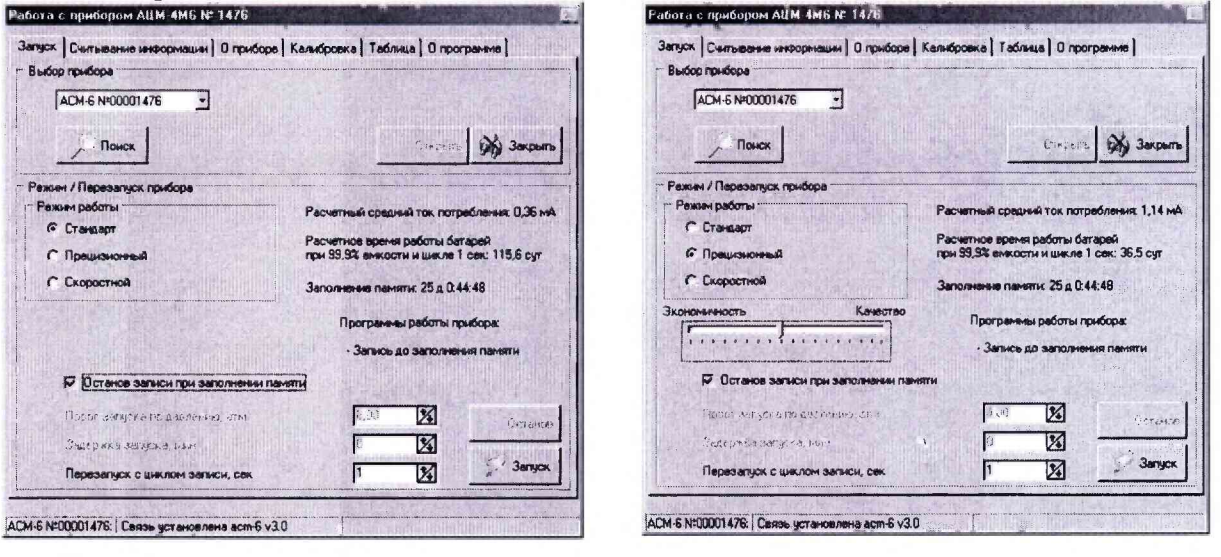

Рис.8-1. Установка связи с прибором АЦМ-6 и переключение в прецизионный режим.

Нажмите кнопку «Открыть», при этом установится связь с прибором и в нижней части окна появится сообщение «Связь установлена асм-6» (Рис.8-1).

В поле «Режим/Перезапуск прибора» выберите необходимый режим работы АЦП:

«Стандарт»- экономичный режим, подходит для большинства измерений.

«Прецизионный» - с помощью ползунка Экономичность/Качество можно повысить чувствительность прибора (но за счет увеличения тока потребления). Левое крайнее положение ползунка (Экономичность) соответствует режиму «Стандарт», в этом режиме минимальный ток потребления, чувствительность по давлению составляет 0,01Атм (для приборов на 600Атм). В правом крайнем положении ползунка (Качество) чувствительность составляет 0,002Атм (для приборов на 600Атм), но увеличивается ток потребления и соответственно снижается время работы прибора по питанию.

**«Скоростной» - цикл записи от 23 мсек до 992 мсек. Снижается время работы прибора - от 13 часов.**

**Установите в окне «Перезапуск с циклом записи» необходимый цикл измерения прибора в диапазоне от 1 до 99 секунд (или от 23 мсек до 992 мсек) . При выборе цикла измерения следует учитывать время, в течении которого прибор будет находиться в скважине. Время, за которое заполнится память прибора при заданном цикле записи, можно посмотреть в закладке «О приборе». Обратите внимание на информацию об остаточной емкости батареи питания и времени его работы.**

**Выберите необходимый режим работы прибора при заполнении памяти, установив или сняв «галочку» в строке «Останов записи при заполнении памяти».**

**При установленной «галочке» прибор прекратит измерения в случае заполнения всей памяти прибора. Этот режим позволит сохранить информацию, если прибор пробудет в скважине большее время чем предполагалось.**

**При отсутствии «галочки» прибор пишет непрерывно по кругу, т.е. в случае заполнения всей памяти запись будет продолжаться с начала памяти (при этом предыдущая информация в памяти будет затираться по мере ее повторного заполнения). Этот режим удобен тем, что не требуется перед каждым спуском перезапускать прибор (если используется один и тот же цикл записи). Основное ограничение в том, чтобы поднять прибор из скважины раньше, чем заполнится вся память.**

**При нажатии кнопки «Запуск» прибор начнет процесс измерения с установленными параметрами, при этом старая информация в памяти будет стерта.**

**Кнопка «Останов» останавливает процесс измерения и переводит прибор в спящий режим с пониженным энергопотреблением.**

**Запустите прибор с необходимым циклом записи. Откройте закладку «Считывание информации», установите «галочку» в поле «Просмотр данных АЦП». Проконтролируйте значения давления, температуры и напряжение источника питания, которые должны обновляться с установленным циклом записи. При необходимости можно скорректировать нулевое давление, нажав кнопку «Установить ноль». Это следует делать только при небольших отклонениях нулевого давления (до 1 Атм), при большом отклонении необходимо перекалибровать прибор.**

**На странице «О приборе», отображается информация, связанная с прибором: состояние записи прибора (она должна быть включена), время и дата запуска (должны быть меньше текущего времени и даты), цикл записи, сек, период перезаписи, суток (зависит от цикла записи и показывает время, необходимое для полного заполнения памяти прибора), режим кольцо/останов, номер прибора, диапазон давления (атм.), диапазон температуры (в град. С), версия прошивки, комплектность источников питания.**

**При необходимости можно проверить прибор, подав различные значения давления (например, прессом МП600) и меняя температуру путем нагрева корпуса прибора с последующим просмотром полученных графиков.**

**Отсоедините кабель от прибора. Завинтите верхний наконечник при помощи инструмента, который не деформирует части прибора и сам прибор. Проверьте затяжку резьбовых соединений**

## **7.3 Проверка метрологических характеристик**

**Проверка допускаемой приведенной погрешности каналов измерения давления и температуры проводится параллельно, при помощи:**

**- грузопоршневых манометров МП-250 и МП-400 (в зависимости от диапазона измерений прибора) или эталонного преобразователя ПДЭ-20И;**

**- жидкостного термостата переливного типа;**

**- эталонного термометра сопротивления ЭТС-100.**

Проверка выполняется следующим образом:

**4.1 Проверяется номенклатура нормируемых метрологических характеристик, способы их выражения и достаточность для корректной оценки погрешностей всех каналов измерений прибора.**

**4.2 Проводится сличением представленных образцов на соответствие технической документации и визуальным контролем.**

**4.3 Проверка проводится путем измерения размеров и массы манометртермометров при помощи соответствующих измерительных инструментов.**

**4.4 Проверку постоянной времени измерения температуры манометртермометрами проводят с помощью термостата и персонального компьютера со специализированным программным обеспечением следующим образом:**

**- выдержать манометр-термометр при комнатной температуре не менее 30 минут;**

**- запрограммировать манометр-термометр на выполнение непрерывных измерений температуры;**

**- выполнить измерение температуры при комнатной температуре;**

**- установить в термостате температуру 70 °С;**

**- погрузить манометр-термометр в термостат и по непрерывным замерам данных температуры снять кривую нагрева;**

**- измерения проводить до момента времени достижения стабилизации температуры, когда показания не изменяются более чем на 0,5 °С;**

**- рассчитать значение измеренной температуры, соответствующее 63,2 % разницы измеренных температур комнатной и в термостате;**

**- определить момент времени, соответствующий этому вычисленному значению температуры.**

**Манометр-термометр считается прошедшим испытания, если время не превышает 3 мин.**

**4.5 Проверка метрологических характеристик манометров-термометров**

**4.5.1 Проверка диапазона и допускаемой абсолютной погрешности канала измерений давления**

**Проверку диапазона и допускаемой приведенной погрешности канала измерений давления проводят при помощи грузопоршневых манометров МП-600 и МП-1200 (в зависимости от диапазона измерений прибора) или при помощи ПДЭ-20И следующим образом:**

**а) при помощи специальных трубок подключают поверяемый прибор к грузопоршневому манометру (или калибратору);**

**б) погружают прибор в жидкостной термостат переливного типа на глубину, обеспечивающую минимальное (в температурном эквиваленте) равномерное распределение температуры по глубине и закрепляют его в таком положении;**

**в) устанавливают в термостате первую контрольную температурную точку: минус 10+2 °С (при этом, температуру в термостате контролируют при помощи помещенного в рабочий объем термостата на нормируемую глубину, эталонного термометра типа ЭТС-100) и выдерживают в заданной температуре не менее 30 минут;**

**г) подают на прибор от грузопоршневого манометра МП-600 (или калибратора ПДЭ-20И) давление** *Рзад.ь* **МПа (кгс/см2) в контрольных точках в соответствии с таблицей 3 или 4 в зависимости от диапазона измерений прибора. При этом, на грузопоршневом манометре МП-400 или МП-600 (или калибраторе ПДЭ-20И) задают и фиксируют сначала давление при подходе со стороны меньших значений, при достижении максимального значения диапазона измерений выдерживают прибор в течение пяти минут и повторно фиксируют показания прибора, а затем устанавливают давление со стороны больших значений;**

**д) показания прибора фиксируются автоматически в режиме регистрации;**

е) Предварительно вытерев насухо прибор, отверачивают верхний наконечник прибора. Подсоединяют кабель связи к разъему прибора и к USB-порту компьютера. Включают компьютер и запускают программу PrACM6.exe. На закладке «Запуск» программно полключают прибор к соответствующему USB-порту («Поиск» и «Открыть»). в нижней части окна появится сообщение «Связь установлена acm-6».

Для считывания данных на закладке «Считывание информации» щелкнуть по кнопке «Считать», после этого заполнить поля «Начало считывания» и «Конец считывания», указав в них дату и время, в течение которого проводились измерения прибором. Поле «Точка записи прибора» используется для привязки по глубине при работе в комплексе с другими автономными приборами. В поле «Имя файла» указать название и путь размещения файла, в который запишется результат считывания. Нажмите кнопку «ОК».

После считывания данных из прибора, должна автоматически открыться программа просмотра данных - Geotekhapp.exe.

Просмотеть считанную информацию на графике, заполнить шапку, при необходимости можно вывести информацию на принтер, преобразовать в другие форматы (LAS, EXCEL, TXT). При необходимости перевести прибор в спящий режим, нажав кнопку «Останов».

Выйти из программы, отсоедините кабель связи от USB порта компьютера. Заверните верхний наконечник прибора.

ж) результаты измерений заносят в таблицу 3, 4, 5 или 6 в зависимости от диапазона измерений давления прибора;

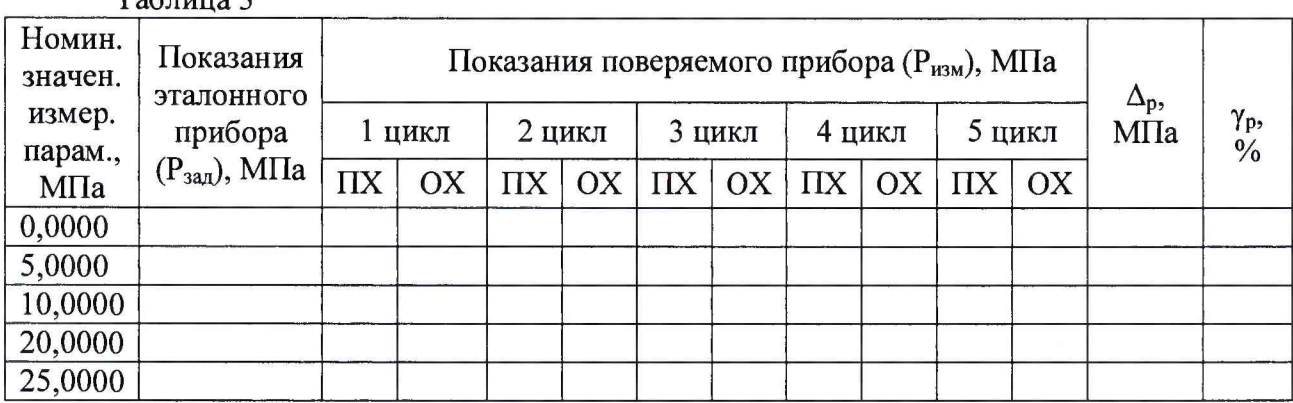

 $Ta6 \pi ma$ ?

Таблица 4

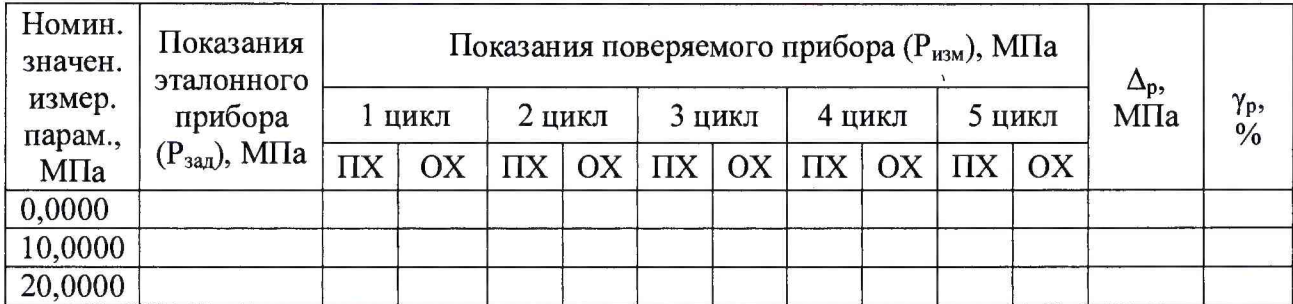

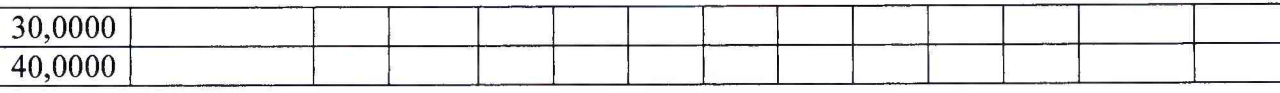

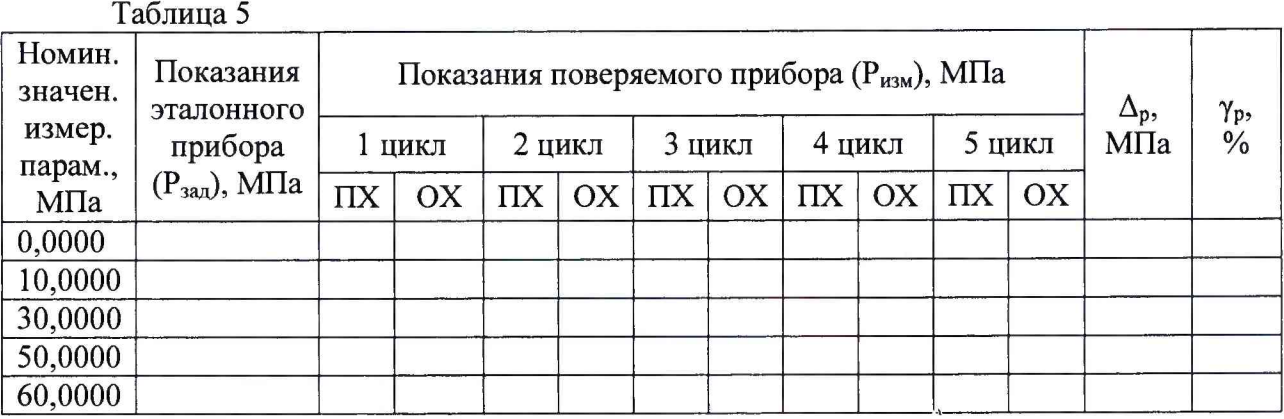

**Таблица 6**

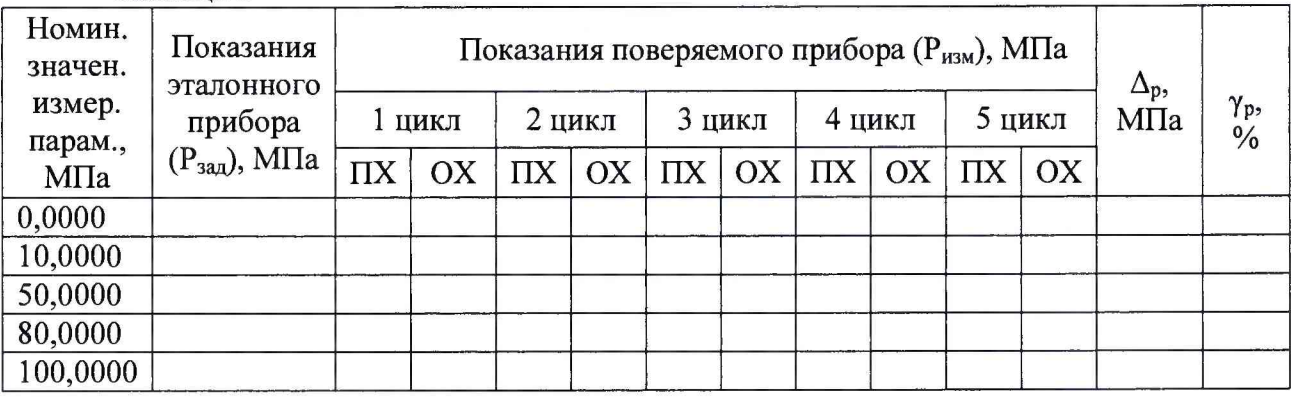

**з) рассчитывают значение приведенной погрешности измерений давления для каждой контрольной точки** *ур,* **МПа (кгс/см2) по формуле:**

$$
\gamma_{\rm P} = \frac{P_{u_{\rm SM}} - P_{\text{deu\bar{c}mg}}}{P_{\rm max} - P_{\rm min}} \cdot 100\%
$$
\n(1)

где  $P_{u_{3M}}$  – измеренное значение давления, МПа (кгс/см<sup>2</sup>);

 $P_{\text{deŭcm}}$  – действительное значение давления, МПа (кгс/см<sup>2</sup>);

 $P_{max}$  – верхний предел измерений, МПа (кгс/см<sup>2</sup>);

 $P_{min}$  – нижний предел измерений, МПа (кгс/см<sup>2</sup>).

**и) далее проводят операции по п.п. г)...з) при следующих контрольных температурных точках: плюс 20±2 °С, плюс 50±2 °С, плюс 80±2 °С и плюс 125.2 °С - в зависимости от верхнего предела диапазона измерений по каналу измерений температуры поверяемого прибора.**

**Результат проверки считается положительный, если значения полученной погрешности в каждой контрольной точке при 5-ти значениях температуры не превышают нормированного значения предельно допускаемой погрешности ±0,15 %.**

**4.5.2 Проверка диапазона и допускаемой абсолютной погрешности канала измерений температуры**

**Проверку диапазона и допускаемой абсолютной погрешности канала измерений температуры проводят параллельно с проверкой по п. 7.3.1 в жидкостных термостатах переливного типа. Проверку проводят следующим образом:**

**а) при установившемся значении температуры фиксируют показание эталонного термометра сопротивления ЭТС-100** *Туст,* **°С**

**б) показания прибора фиксируются автоматически в режиме регистрации;**

в) PrACM6.exe. На закладке «Запуск» программно подключают прибор к соответствующему USB-порту («Поиск» и «Открыть»), в нижней части окна появится сообщение «Связь установлена acm-6».

Для считывания данных на закладке «Считывание информации» щелкнуть по кнопке «Считать», после этого заполнить поля «Начало считывания» и «Конец считывания», указав в них дату и время, в течение которого проводились измерения прибором. Поле «Точка записи прибора» используется для привязки по глубине при работе в комплексе с другими автономными приборами. В поле «Имя файла» указать название и путь размещения файла, в который запишется результат считывания. Нажмите кнопку «ОК».

После считывания данных из прибора, должна автоматически открыться программа просмотра данных - Geotekhapp.exe.

Просмотеть считанную информацию на графике, заполнить шапку, при необходимости можно вывести информацию на принтер, преобразовать в другие форматы (LAS, EXCEL, TXT). При необходимости перевести прибор в спящий режим, нажав кнопку «Останов».

г) рассчитывают значение абсолютной погрешности измерений температуры  $\Delta$ т, °С, по формуле:

$$
\Delta_T = T_{u3M} - T_{ycm},\qquad(2)
$$

д) результаты измерений и вычислений заносят в таблицу 7, 8, 9 в зависимости от диапазона измерений температуры прибора.

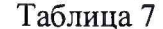

 $ToG<sub>mm</sub>7$ 

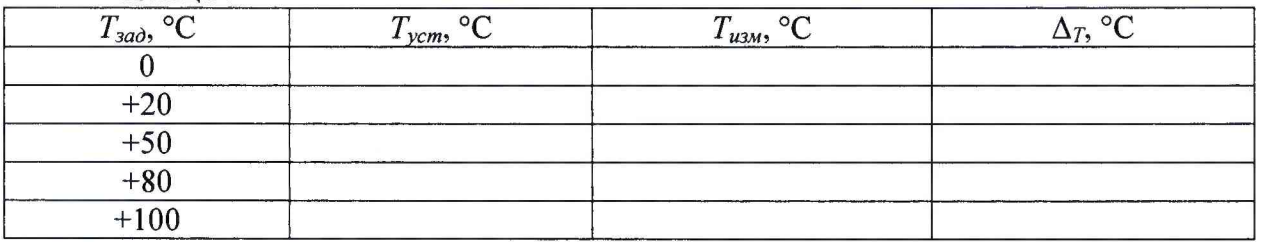

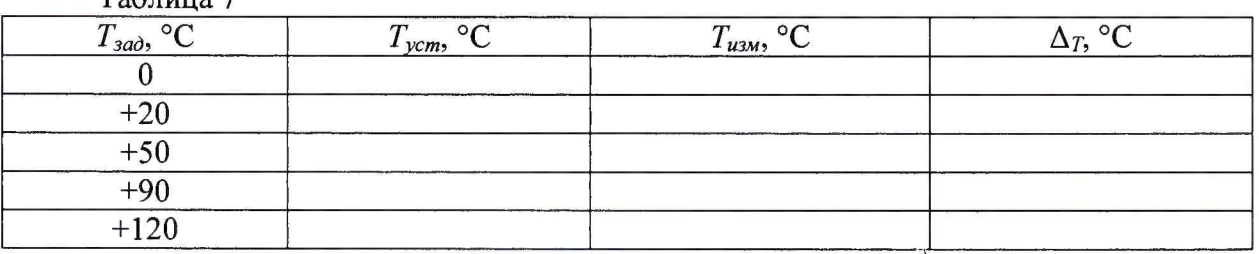

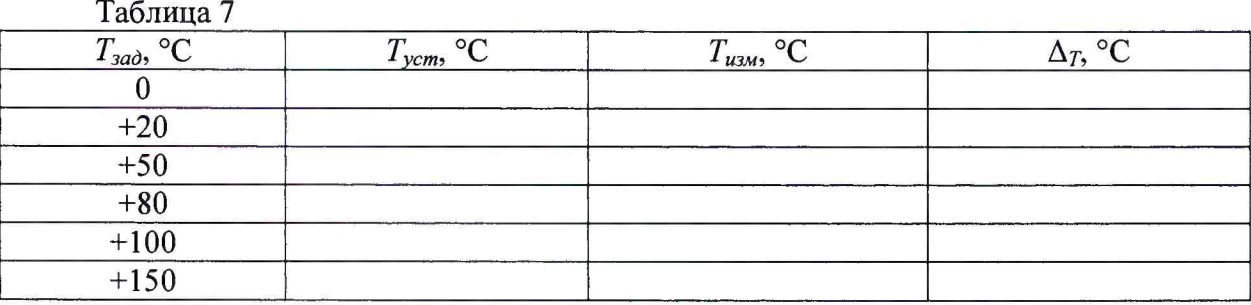

Результат проверки считается положительным, если значения приведенной погрешности измерений канала давления в каждой контрольной точке не превышают нормированного значения предельно допускаемой погрешности  $\pm 0.25$  %.

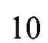

## **7.5 Идентификация программного обеспечения**

**Поверка Манометров-термометров глубинных АЦМ-бпроводится в форме подтверждения соответствия тому ПО, которое было документировано (внесено в базу данных) при испытаниях в целях утверждения типа. Процедура соответствия сводится к сравнению идентификационных данных ПО прибора с данными, которые были внесены в описание типа.**

**Номер версии и значение цифрового идентификатора поверяемого прибора можно увидеть на странице «Загрузка» программы «PrACM6.exe ».**

**Прибор считается поверенным, если его идентификационные данные совпадают с данными указанными в таблице 7.**

**Таблица 7**

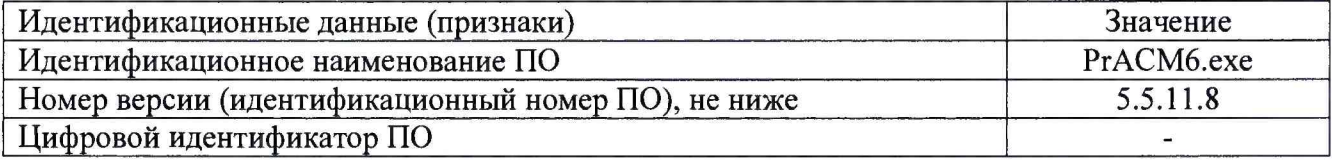

#### **8 ОФОРМЛЕНИЕ РЕЗУЛЬТАТОВ ПОВЕРКИ**

**8.1 Термоманометры Автон, прошедшие поверку с положительным результатом, признаются годными и допускаются к применению. На них оформляются свидетельства о поверке в соответствии с Приказом № 1815 Минпромторга России от 02 июля 2015 г. и (или) ставится знак поверки в паспорт и делается соответствующая запись в разделе «Свидетельство о поверке».**

**8.2 При отрицательных результатах поверки, в соответствии с Приказом № 1815 Минпромторга России от 02 июля 2015 г., оформляется извещение о непригодности.**

А.А. Игнатов

**Разработчики настоящей методики:**

Начальник НИО 207 ФГУП «ВНИИМС»